**AmigaPlus\_CD-ROM\_Nr.4-96-Guide**

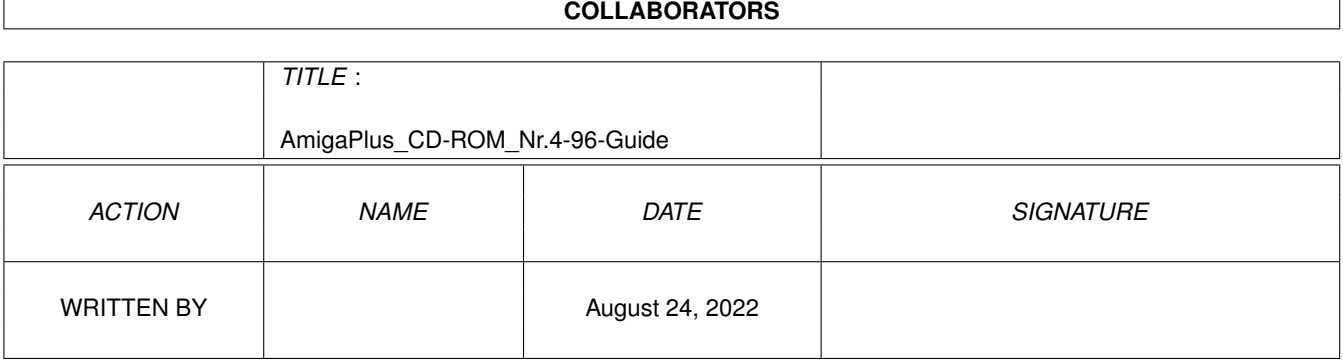

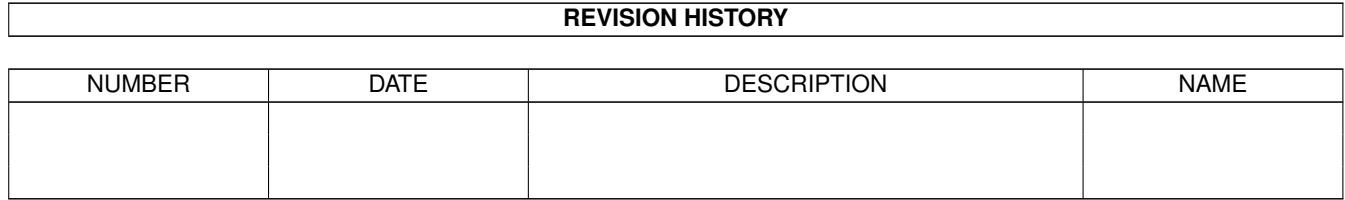

# **Contents**

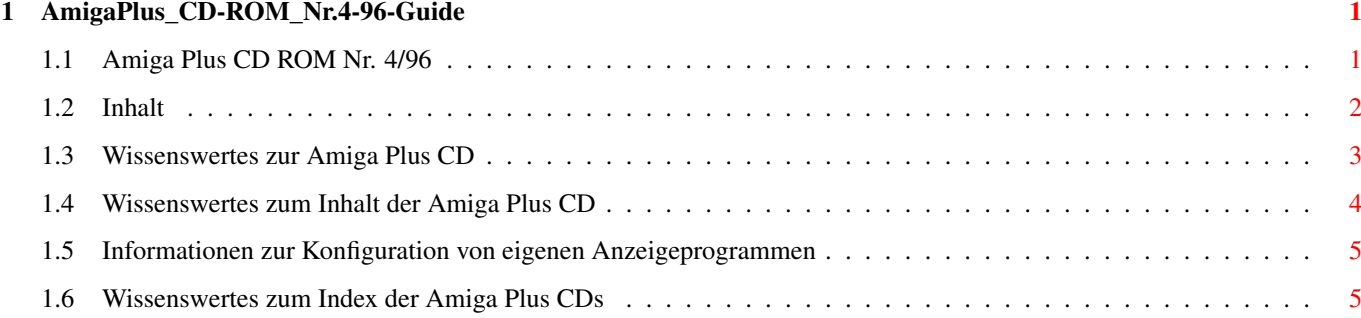

## <span id="page-3-0"></span>**Chapter 1**

## **AmigaPlus\_CD-ROM\_Nr.4-96-Guide**

## <span id="page-3-1"></span>**1.1 Amiga Plus CD ROM Nr. 4/96**

Herzlich Willkommen zur Amiga Plus CD 4 / 96 ===================================================

Sie haben die freie Auswahl, welche Anzeigeprogramme die Amiga Plus CD aufrufen soll. Beim Kopieren von Verzeichnissen auf die Festplatte mit Hilfe des Index, werden alle ToolTypes automatisch ersetzt und entsprechen dann Ihren Einstellungen.

```
Lesen Sie bitte die
                 Informationen
                 zur Konfiguration von eigenen
Anzeigeprogrammen.
Amiga Plus CD 4 / 96
  |
  +---- Assigns anlegen!
  \blacksquare+----Inhalt dieser CD
                  \blacksquare+---+ Wissenswertes ...
  \| \cdot \|| + . .zur Amiga Plus CD und den Assigns
                  | + \cdot.zum Amiga Plus CD ROM Index
                  | + . . .zur Konfiguration der Anzeigeprogramme
                  | + . .zum Thema Public Domain-Software
                   \perp+---+ Index für ...
  | |
  | +.. alle Amiga Plus CDs
  | +.. Amiga Plus CD Nr. 1/95
  | +.. Amiga Plus CD Nr. 2/95
  | +.. Amiga Plus CD Nr. 3-4/95
      | +.. Amiga Plus CD Nr. 5-6/95
```
| +.. Amiga Plus CD Nr. 1/96 | +.. Amiga Plus CD Nr. 2/96 | +.. Amiga Plus CD Nr. 3/96 | +.. Amiga Plus CD Nr. 4/96 | +---- Konfiguration der Anzeigeprogramme  $\|$ O

## <span id="page-4-0"></span>**1.2 Inhalt**

Über 600 MByte warten darauf entdeckt zu werden. Los geht's!

Amiga Plus CD-ROM Index - 6 MByte =====================================

Der CD-ROM Index ist ein einfaches Suchprogramm, das für Sie nach Stichworten alle bisherigen Amiga Plus CD-ROMs durchforstet. Das Such-Ergebnis wird in Form einer AmigaGuide-Datei angezeigt, von der es auch möglich ist Verzeichnisinhalte anzuzeigen, zu kopieren und dabei die DefaultTools anzupassen.

> Demo-Versionen - 22 MByte =============================

Die Demo-Versionen belegen diesmal Über 22 MByte. MultiMedia-Experience ist ein neues englisches Präsentationsprogramm aus England, das hierzulange von GTI vertrieben wird. Eine umfangreiche Präsentation demonstriert die Fähigkeiten und die Demo-Version erlaubt einfache Präsentationen selbst zu erstellen. Programmierer sollten sich den StromC-Compiler einmal ansehen, der anscheinend statt des eingestellten SAS/C-Compilers zum offiziellen AmigaOS-Compiler wird.

#### MultiMedia - 350 MByte ==========================

Die MultiMedia-Schublade ist auch auf dieser CD die umfangreichste. 240 MByte bisher unveröffentlichte AGA-Animationen aus der Hard- und Software-Schmiede Phase 5 erwarten Sie hier. Die weiteren Animationen belegen 12 MByte. Die Bilder-Galerie enthält zahlreiche unveröffentlichte Kunstwerke der Amiga Plus-Leser aus den Monaten April und Mai und belegt insgeamt 84 MByte. Weitere Bilder belegen 5 MByte. Zu guter Letzt sind 21 MByte Demos vorhanden, die hauptsächlich den AGA-Chipsatz vorraussetzen und wieder beeindruckende Neuheiten der Demo-Szene zeigen.

#### PD - 206 MByte ==================

An Virenkillern sind diesmal aktuell VirusWorkshop V6.0, VirusZ II

V1.30 und VT V2.82 vertreten. Im Daten-Verzeichnis finden Sie Software, mit der Sie Adressen, Börsenkurse, CDs, Termine, Sprachen, Funktionen, Rechnungen, Telefonkosten und weitere Daten verarbeiten können. Interessant ist auf jeden Fall die Tabellenkalkulation StarAmPlan. Als CD-ROM-Benutzer ist im DiskTools-Verzeichnis die Weiterentwicklung des AmiCDFS in der V2.9 empfehlenswert, da durch einen Cache die Datenübertragungsgeschwindigkeit deutlich gesteigert wurde. AFS-Benutzer finden hier ein Undelete-Tool, mit dem Sie gelöschte Dateien retten. Wieder eine neue Shapeshifter-Version hat es mit einem CPC- und einem AMoric-Emulator ins Emulator-Verzeichnis geschafft. AGA- und Grafikkarten-Benutzer finden im Grafik-Verzeichnis einen 24-Bit-DataType. Schon ein Klassiker ist das Fraktal-Programm Fractint in der Version 3.02. Der Einsteiger-Raytracer RayStorm liegt in der Version 1.2 vor. Icon-Fans sollten im Icons-Verzeichnis einen Blick auf Iconographics\_V3.0 werfen, wenn Sie Magic- und die NewIcons langsam nicht mehr sehen können. Zahlreiche Workbench-Hintergrunde sind unter MagicRabbitPatterns vorhanden. Im Magazin-Verzeichnis befinden sich die drei aktuellen Ausgaben des NoCover-Magazins und das obskure Raptor-Magazin für Terraristik und Aquaristik. Gitarre spielen lernen geht mit englischen Sprachkenntnissen im Musik-Verzeichnis mit GuitarGuide. MusikTeX ist eine Erweiterung für das bekannte TeX. User alle Netze finden im Netz-Verzeichnis Software für InterNet, Fido, UUCP und mit Term V4.6 natürlich auch ein "einfaches" Terminalprogramm. LZX in der aktuellen Version 1.21 und eine inoffizielle XPK-LZX-Library, die LZX aufruft, befinden sich im Packer-Verzeichnis. Zum Programmieren gibt es im Programmierung-Verzeichnis Infos zu AmigaE und Amos, sowie Umsetzungen von Logo, Oberon, Perl und Python. HeliOS ist etwas in der Art von Blitzbasic und liefert gleich den schnellsten Defender-Clone mit. Paranoide Gestalten werden sicher mit MindGuard aus dem Sonstiges-Verzeichnis viel Spaß haben, um elektromagnetische Angriffe von Regierungen und Außerirdischen aufzuhalten. Im Spiele-Verzeichnis sind diesmal einige Autorennspiele vorhanden und insgesamt belegen die Spiele über 24 MByte. Im Texte-Verzeichnis liegen wieder einige interessante Ausschnitte aus dem Internet, CD-ROM-Übersichten, Adventurelösungen und ein Frankreich-Führer.

Viel Spaß!

## <span id="page-5-0"></span>**1.3 Wissenswertes zur Amiga Plus CD**

Technische Informationen ========================

Die CD ist für alle Amigas ab OS2.04 gedacht und setzt für die Standard Anzeiger OS2.04 voraus. OS3.1, das AGA-Chipsatz und ein 68030 Prozessor sind ideal für die CD.

Um Probleme zu vermeiden, sollten Sie das Skript »Erstelle\_Assigns« unbedingt vor der Benutzung der CD starten! Die meisten Programme benötigen spezielle Dateien wie z.B. Systembibliotheken, Zeichensätze, Konfigurationsdateien oder Handler, um zu laufen. Alle diese Dateien, die von den Programmen benötigt werden, befinden sich bereits installiert auf dieser CD.

Dieses Skript bindet diese Daten ein, ohne eine Änderung an Ihrer bestehenden Konfiguration vorzunehmen. Ist bisher kein MUI bzw. MagicUserInterface installiert, wird automatisch die Version 3.3 von der CD verwendet.

Um die Assigns wieder zu entfernen, reicht ein weiterer Doppelklick auf das Skript-Icon.

Die enthaltenen Daten sind nicht gepackt, sondern liegen entpackt vor, so daß Sie diese direkt nutzen können. Ein Doppelklick auf das entsprechenden Icon reicht aus. Auf einen »Klick« haben Sie auch die Möglichkeit die Anzeigeprogramme frei einzustellen.

### <span id="page-6-0"></span>**1.4 Wissenswertes zum Inhalt der Amiga Plus CD**

Public Domain =============

Was ist das?

Public Domain ist genau das, was Sie für Ihren Amiga benötigen, um aus Ihrem Rechner ungeahnte Möglichkeiten beinahe zum Nulltarif zu entlocken. Nirgendwo sonst bekommen Sie zahlreiche Hilfsprogramme, die den Arbeitskomfort Ihres Rechners enorm steigern.

Aber was bedeutet der Begriff Public Domain eigentlich? Wortwörtlich übersetzt bedeutet Public Domain »öffentliches Eigentum« und entsprechend gehört Public Domain-Software der Allgemeinheit. Entstanden ist diese Art Software an Universitäten, an denen Studenten Ihre Software-Entwicklungen auf einem nicht-kommerziellen Weg anderen Benutzern zur Verfügung stellen wollten. Die Autoren treten Ihre Urheberrechte an der Software an die Allgemeinheit ab und diese bzw. natürlich auch Sie können mit der Software machen, was Sie wollen. So darf z.B. jeder die Software weiterentwickeln und dann wieder veröffentlichen. Teile der Allgemeinheit verführte dies dazu PD-Programme für überhöhte Preise zu verkaufen und brachte so »Freeware« auf die Welt.

Wie bei Public Domain-Software darf Freeware von jedem kopiert, benutzt und weitergegeben werden, die Autoren allerdings behalten alle Rechte an Ihren Werken und haben so die Möglichkeit rechtliche Schritte gegen einen Vertrieb einzuleiten. Inzwischen gibt es so gut wie keine völlig freie Public Domain-Software mehr, sondern größtenteils nur noch Freeware-Programme und »Shareware«.

Shareware ist die dritte Art der frei kopierbaren Software und Shareware-Programme sind im Grunde genommen kommerzielle Programme, die allerdings nicht auf kommerziellen Wege vertrieben werden, sondern sich der Infrastruktur der frei kopierbaren Software bedienen. Der Vorteil von Shareware für Sie als Anwender ist, daß Sie die Software zunächst einmal unverbindlich auf Ihrem Rechner testen und später bei Gefallen bzw. regelmäßiger Benutzung den Kaufpreis in Form der entsprechenden Sharewaregebühr an die Autoren

bezahlen. Enttäuschungen über die Katze im Sack entfallen somit. Vergleich zu kommerzieller Software kommt Shareware ohne aufwendige Verpackung und gedrucktes Handbuch aus und ist deshalb preiswerter als kommerzielle Produkte, ohne dabei unbedingt leistungsschwächer als die teureren Konkurrenten zu sein. Die Shareware-Gebühr liegt meist im Rahmen von 10-25 Mark. Gegen einen geringen Aufpreis ist oft auch ein gedrucktes Handbuch zu haben. Auf jeden Fall umweltschonender sind allerdings Anleitungen auf Diskette und zudem auch sehr hilfreich sind die mittlerweile sehr verbreiteten AmigaGuide-Online-Hilfen, die Ihnen auf einen Help-Tastendruck Informationen zur Software liefern.

Sharewareprogramme, die Sie regelmäßig benutzen, aber nicht bezahlen, sind praktisch Raubkopien. Da Raubkopien und die Zahlungsmoral nicht nur im kommerziellen Software-Bereich ein Problem sind, entstand die Shareware-Variation »Crippleware«. Im Gegensatz zu voll funktionstüchtigen Shareware-Programmen, handelt es sich bei Crippleware praktisch um eine eingeschränkte Demoversion, die entweder diverse Funktionen nicht oder nur eingeschränkt zur Verfügung stellen oder vielleicht sogar zusätzlich noch mit einem Nerv-Requester den Benutzer nerven doch endlich mal die Shareware-Gebühr zu entrichten. Sie erhalten dann für Ihr Geld eine funktionstüchtige registrierte Version, die denselben rechtlichen Status wie ein gekauftes Original hat und entsprechend nicht weiter kopiert werden darf. Eigenständige Vollversionen gibt es allerdings kaum noch, da bei einem Update jeder Anwender eine neue Version bekommen müßte. Viel einfacher ist die Lösung über eine persönliche Schlüssel-Datei. Findet die Demoversion eine entsprechende Datei, wird Sie zur Vollversion und schränkt keine Funktion mehr ein. Die Demoversionen sind dabei weiter über normale Quellen für frei kopierbare Software verfügbar und für registrierte Anwender so leicht erreichbar.

## <span id="page-7-0"></span>**1.5 Informationen zur Konfiguration von eigenen Anzeigeprogrammen**

Anpassung der Amiga Plus-CD an Ihre bevorzugten Anzeigeprogramme ================================================================

Mit der Oberfläche, die hier erreichbar ist, können Sie die Einstellungen bequem mit der Maus ändern. Beim Betätigen eines Default- oder eines eigenen Wertes, öffnet sich ein Dateirequester, in dem Sie den absoluten Pfad (also inkl. Work:Gfx/Viever/SView z.B.) angeben sollten, da Ihr Anzeiger sonst nicht gefunden wird.

Shell-Liebhaber setzen mit einem einfachen »SetEnv UseText C:MuchMore« den Textanzeiger z.B. auf MuchMore.

## <span id="page-7-1"></span>**1.6 Wissenswertes zum Index der Amiga Plus CDs**

Amiga Plus CD-ROM Index =======================

Um etwas auf den Amiga Plus CD-ROMs zu finden, gibt es diesen einfachen Index, der mit Verzeichnisnamen als Such-Grundlage arbeitet. Benötigt wird die ReqTools-Library. Wenn der Index bei Ihnen nicht funktioniert, klicken Sie einfach hier auf Erstelle\_Assigns und dann wird die ReqTools-Library auch gefunden. Das Icon "Alle\_CDs" sucht in der Datenbank aller CDs, während die anderen Icons die Suche jeweils auf eine CD beschränken. Nach einem Doppelklick mit der Maus öffnet sich ein Requester, in dem Sie einen Suchbegriff eingeben können. Wenn Sie einfach nur RETURN drücken, wird die Suche abgebrochen. Mehrere Suchbegriffe trennen Sie durch einen "|".

Suchen Sie z.B. nach DataTypes, reicht es "Datat" als Suchbegriff anzugeben. Alle gefundenen Einträge werden nach der Suche als AmigaGuide-Datei angezeigt. Am Anfang der Zeile steht die CD-Nummer gefolgt vom Pfad des entsprechenden Eintrages. Wählen Sie einen Eintrag bzw. Pfad aus, öffnet sich ein weiteres Fenster, das Ihnen ermöglicht in diesem Pfad eine Shell zu öffnen, den Verzeichnisinhalt anzusehen und den Verzeichnisinhalt zu kopieren.

Beim Kopieren von Verzeichnissen mit dem Index, werden die ToolTypes

AmigaPlus CD-ROM Nr.4-96:System/c/UseText ---> PPMore AmigaPlus\_CD-ROM\_Nr.4-96:System/c/UseGuide ---> AmigaGuide AmigaPlus\_CD-ROM\_Nr.4-96:System/c/UsePic ---> VT AmigaPlus\_CD-ROM\_Nr.4-96:System/c/UseJPG ---> FJPEG\_ECS AmigaPlus\_CD-ROM\_Nr.4-96:System/c/UseAnim ---> VT

durch Ihre entsprechenden Einstellungen ersetzt, oder, wenn Sie kein eigenes Anzeigeprogramm konfiguriert haben, durch die rechts stehenden Defaultanzeiger.